## **Due North V3 Procedure Notes for Suppliers – ADVERTISED TO THE PUBLIC**

 Open an internet session and go to <u>WWW.WOLVERHAMPTONTENDERS.COM</u> – you will be redirected to our new site,

### <mark>click Home</mark>

|                                                                                                    | CITY OF<br>WOLVERHAMPTON<br>C O U N C I L<br>brought to you by dotted                                                                                                    |                                                                                                    |                                                                                                    |                                                                                                    |                                                                                              |
|----------------------------------------------------------------------------------------------------|----------------------------------------------------------------------------------------------------|----------------------------------------------------------------------------------------------------|----------------------------------------------------------------------------------------------------|----------------------------------------------------------------------------------------------------|----------------------------------------------------------------------------------------------|
| me > Find Opportunities                                                                                                    |                                                                                                    |                                                                                                    | All data                                                                                                    | Search                                                                                                    |                                                                                              |
| portunities                                                                                                    |                                                                                                    |                                                                                                    |                                                                                                    | View al                                                                                                    | I national portal oppor                                                                      |
| rrow your results                                                                                                    | Opportunities                                                                                                    |                                                                                                    |                                                                                                    |                                                                                                    |                                                                                              |
| <ul> <li>Organisations</li> <li>All</li> </ul>                                                                                                    | 1 2 Not>                                                                                                    |                                                                                                    |                                                                                                    |                                                                                                    |                                                                                              |
| Categories     There are 0 categories selected     Add UNSPSC categories     Add UNSPSC categories     Add UNSPSC categories     Add ProClass categories     Add ProClass categories     Regions     There are 0 regions selected     Add new region     Keywords | Title           PP16076 - Recruitment Partner           PP16076 - Datiways to Support - Think Family' Champions           PP16108 - Castlecroft Avenue Play Area Landscape Works           PP16109 - Dation Play Area Landscape Works           PP16109 - Dation Play Area Landscape Works           PP16109 - Dation Dation of Care Homes           PP16104 - Diston Urban Village-Residential Development Land           PP16140 - Procurement of Employers Agent Services           PP16151 - Thou crement of Architectural Services for Small Site New Build Housing Developments           PP16151 - Drock crement Constraint | Buyer<br>Wolverhampton City Council<br>Wolverhampton City Council<br>Wolverhampton City Council<br>Wolverhampton City Council<br>Wolverhampton City Council<br>Wolverhampton City Council<br>Wolverhampton City Council<br>Wolverhampton City Council | Expression Start<br>15/11/2016<br>01/11/2016<br>18/11/2016<br>29/11/2016<br>24/11/2016<br>21/10/2016<br>18/11/2016<br>25/11/2016 | Expression End<br>14/12/2016<br>03/01/2017<br>14/12/2016<br>04/01/2017<br>09/01/2017<br>14/12/2016<br>16/12/2016<br>16/12/2016 | Estimated value<br>N/A<br>N/A<br>E70,000.00<br>N/A<br>N/A<br>N/A<br>N/A<br>E25,000.00<br>N/A |
|                                                                                                    | PPISIS2 - Extra Care Housing Consultant<br>PPISIS6 - Pear Tree Lane - Residential Care Home<br>1 2 Next >                                                                                                    | Wolverhampton City Council<br>Wolverhampton City Council                                                                                                    | 30/11/2016<br>07/12/2016                                                                                                    | 14/12/2016<br>09/01/2017                                                                                                    | E25,000.00<br>N/A                                                                            |

## 2. Click Login

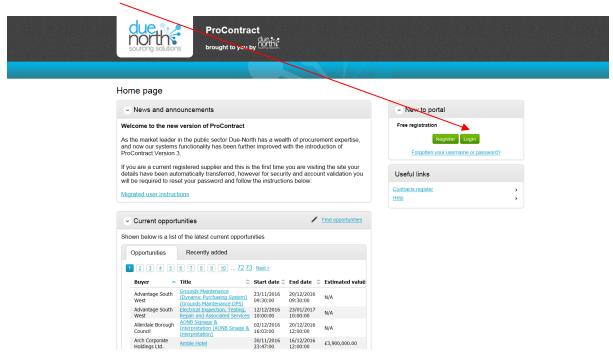

## Click the link here if you have NOT changed your password so that it contains a character one of these !"£\$%^&\*()@?

If you HAVE changed your password already please goto step 4

| due<br>noncessive solutions ProContest<br>brought to ye | due we                                                                                                    |
|---------------------------------------------------------|----------------------------------------------------------------------------------------------------|
|                                                         |                                                                                                    |
|                                                         | Welcome to ProContract                                                                                                    |
| Log In<br>User Name                                     | Already registered?<br>Simply enter your chosen overname and password and click 'Continue'                                                                                                    |
| Password                                                | New to ProContract?<br>Suppliers - If you are not currently registered on the ProContract procurement portal, you can<br>complete a simple registration process by clicking the following link - <u>Register free</u>                                                                                                    |
| Forgotten your username or password? Continue           | Migrated from ProContract Version 2?<br>If you are currently registered with a ProContract Version 2 procurement portal and the procurement<br>portal has migrated to Version 3 your details have been automatically transferred, however for security<br>and account validation you will be required to reset your pageword by following the instructions<br>outlined in the following link - <u>First time login following migration</u> |
|                                                         | Still need help?                                                                                                    |

Please visit the help center where you can access an extensive help library, FAQ's, videos and guides

Follow the instructions to reset your password and check your details

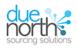

#### Welcome to the new version of ProContract

Dear Supplier,

As a registered supplier on the previous ProContract portal we can confirm that your details have been automatically transferred. However, we do require you to take the following actions for security and account validation reasons. This is to ensure that, following the upgrade, your account details are correct and that you continue to receive relevant opportunities for your profile.

#### Please follow the steps listed below:

#### Setting a new password

- 1. Access the new portal via www.wolverhamptontenders.com
- As part of the upgrade process, you will be required to set a new password.
   Click the "Forgotten your Username or Password?" link.
- 4. Enter your Username and email address and then click "Reset Password".

You will then receive an email to confirm your reset password request. Please click on the link contained within the email Enter your new password and click Reset Password

Note: Should you not receive the email, please check your spam and junk folders.

#### First Time login - Checking Your Details

Once logged in we request that you take this opportunity to review all of your registered account details and in particular your notifications preferences to ensure you receive appropriate new opportunity alerts and communications from the ProContract purchasing organisations and teams.

In particular, you should check your categories\*, regions of supply\* and communication preferences.

#### Why is this important to me?

As a supplier you can now select from classifications areas of interest that match your business expertise and be informed directly from the portal when new opportunities become available under these new categories.

#### What do I need to do?

Take the time to review the all category options by clicking on the 'edit' link provided in each of the sets (UNSPSC, NHS eClass, CPV and ProClass).

You can use the search facility for each set to help you select the relevant categories that match your business area. Repeat this process for each of the remaining category sets. For example, if you are a provider of chairs you should search and select all chair related categories for UNSPSC, NHS eClass, CPV and ProClass individually to give you the best chance to match against your business specialisation.

#### What are 'Region(s) of supply'?

We would also like you to confirm where your business can provide goods or services throughout the UK. This information also helps us match the right opportunities to you. For example, if you are a local supplier based in Middlesbrough who can provide services in the North East of England only then make sure that you only select the region of supply you can work within. In this example the selection would be 'UKC - NORTH EAST (ENGLAND)'.

Alternatively, you can set your region of supply to UK and decide which opportunities are relevant to you when they arrive in your inbox.

#### Why do I have to confirm my communication preferences?

As a procurement solutions provider we want to make sure you are happy to receive notifications from the ProContract procurement portal. The notification will make sure you are kept up to date with the latest information in regards to new and existing opportunities and subsequent activities such as invitations to tender. You can opt out of receiving notifications but by doing so you will no longer be notified of any new messages and changes to existing activities you may have previously invited to. You can still view any messages sent to you when you login to the portal but you will not be notified that the messages have been received.

Note: "The buying organisation and Due North cannot be held responsible for incorrect categories, regions of supply or communication preferences that are selected against your account and subsequent missed opportunities or notifications.

#### "What about my tenders and contracts?"

All of your data relating to tendering will be migrated to the new system, and any saved items or attachments you had previously in a draft state will also be retained and accessible. However, these may appear in a different location due to user changes to the user interface.

#### Help

To support your organisation in understanding and using the new functionality, we have provided Help from the main menu:

#### https://supplierhelp.due-north.com/

The help facility includes topics such as:

Welcome to Pro-Contract v3 What's new Registering Getting Started Opportunities Responding to Tenders Managing your Account e-Auctions Video Tutorials

Kind Regards, Due North  Once you have followed the instructions above close the program and open a new internet session – follow steps 1 & 2 and log in using your Username and New Password

| https://www.wolverhamptontenders.com/ | P → A C Cog In ×                                                                                        |
|---------------------------------------|----------------------------------------------------------------------------------------------------|
| View Favorites Tools Help             |                                                                                                    |
| norths                                | to you by                                                                                               |
|                                       |                                                                                                    |
|                                       |                                                                                                    |
|                                       |                                                                                                    |
| Log In                                | Welcome to ProContract                                                                                  |
| User Name                             | Already registered?                                                                                     |
|                                       | Simply enter your chosen username and password and click 'Continue'                                     |
| Password                              | New to ProContract?                                                                                     |
|                                       | Suppliers - If you are not currently registered on the ProContract procurement portal, you can          |
|                                       | complete a simple registration process by clicking the following link - Register free                   |
| Forgotten your username or password?  | Migrated from ProContract Version 2?                                                                    |
| Continue                              | If you are currently registered with a ProContract Version 2 procurement portal and the procurement     |
|                                       | portal has migrated to Version 3 your details have been automatically transferred, however for security |
|                                       | and account validation you will be required to reset your password by following the instructions        |
|                                       | outlined in the following link - First time login following migration                                   |
|                                       | Still need help?                                                                                        |
|                                       | Please visit the help center where you can access an extensive help library FAQ's videos and quides     |

Terms and Conditions | Privacy | Accessibility

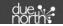

Select 'Find opportunities'

| Home Find opportunities My activities My contracts Help                                                                                      | A Supplier Your account Logou                                     |
|----------------------------------------------------------------------------------------------------|-------------------------------------------------------------------|
| ome                                                                                                    | All opportunities 💟 Search                                        |
| łome page                                                                                                    |                                                                   |
| C Activities View full screen                                                                                                    | ✓ Company details summary ✓Edit                                   |
| Active Recently added Last viewed                                                                                                    | WCC TEST 23                                                       |
| - Please select - Search Go                                                                                                    | WCC 1, W'hton, West Midlands, WV1 1RL                             |
|                                                                                                    | Description<br>Breakfast provider                                 |
| Please select a buyer from the dropdown and click on the 'Go' button                                                                         | Keywords                                                          |
|                                                                                                    | Catering                                                          |
| Opportunities     /Find opportunities                                                                                                    | <ul> <li>Workgroups</li> </ul>                                    |
| To search and view all of the latest opportunities available on the Due North portal, please<br>click on the 'Find opportunities' link above | Activities are assigned to workgroups allowing all                |
|                                                                                                    | contacts within a workgroup to work on the activities<br>together |

# 6. Now drop the Portals selection list and select Wolverhampton City Counciltick the

due north

Wolverhampton City Council box and click Update

Terms and Conditions | Privacy | Accessibility

G Secure Site

|    | . Find Orectorities                          | Home Find opportuniti                      | es My activities           | My contracts               | Help 🗸                                       | A Supplier Your acc   | count   |
|----|----------------------------------------------|--------------------------------------------|----------------------------|----------------------------|----------------------------------------------|-----------------------|---------|
| 16 | > Find Opportunities                         |                                            |                            |                            |                                              | ~                     | li uata |
| С  | rtunities                                    |                                            |                            |                            |                                              |                       |         |
| c  | w your results                               | Opportunities                              |                            |                            |                                              |                       |         |
|    |                                              |                                            |                            |                            |                                              |                       |         |
|    | Portais                                      | 1 2 3 4 5 73 Next >                        |                            |                            |                                              |                       |         |
|    | Wolverhampton City Council                   | Title                                      |                            |                            |                                              | Buyer                 | Evi     |
|    | Organisations                                | (NU/1195) Newcastle Unive                  | reity Urban Observations S | ensors DPS                 |                                              | Newcastle University  | Ex 20/  |
|    | All                                          | (NU/1212) Armstrong Wind                   |                            | clisuis DF3                |                                              | Newcastle University  | 18/     |
|    |                                              |                                            |                            |                            |                                              | Durham County         |         |
|    | Categories 🕡                                 | .Consortium Partners for th                | e North East Space and Sa  | atellites Applications Hub |                                              | Council               | 06/     |
|    | There are 0 categories selected              | 004898 - NEPO - Aggregate                  |                            |                            |                                              | Newcastle City Counci | 1 29    |
|    | Add UNSPSC categories                        |                                            | es and Concrete Market Co  | onsultation Event 2 (0048  | 98 - NEPO - Aggregates & Concrete pre tender | Newcastle City Counci | 31      |
|    | Add NHS eClass categories Add CPV categories | information)<br>005345 - Fire Equipment St | Innlies and Services       |                            |                                              | Newcastle City Counci | 1 05    |
|    | Add ProClass categories                      | 005366 - Electrical Rewiring               |                            | Aaintenance Works          |                                              | Newcastle City Counci |         |
|    | Regions                                      | 005575 - Hire of Operated                  |                            |                            |                                              | Newcastle City Counci |         |
|    | There are 0 regions selected                 | 005622 - Newcastle Harm F                  |                            |                            |                                              | Newcastle City Counci |         |
|    | Add new region                               | 0-19 Years Public Health Nu                |                            | of Wight                   |                                              | Isle of Wight Council | 09/     |
|    | Keywords                                     |                                            |                            |                            |                                              |                       |         |
|    |                                              | 1 2 3 4 5 73 Next >                        |                            |                            |                                              |                       |         |
|    |                                              |                                            |                            |                            |                                              |                       |         |
|    | Include closed                               |                                            |                            |                            |                                              |                       |         |
|    | ⊖Yes   ● No                                  |                                            |                            |                            |                                              |                       |         |
|    | Expression date                              |                                            |                            |                            |                                              |                       |         |
|    | Start date End date                          |                                            |                            |                            |                                              |                       |         |
|    | dd/mm/yyyy dd/mm/yyyy                        |                                            |                            |                            |                                              |                       |         |
|    |                                              |                                            |                            |                            |                                              |                       |         |
|    | Published date                               |                                            |                            |                            |                                              |                       |         |
|    | Start date End date                          |                                            |                            |                            |                                              |                       |         |
|    | dd/mm/yyyy dd/mm/yyyy                        |                                            |                            |                            |                                              |                       |         |
|    |                                              |                                            |                            |                            |                                              |                       |         |
|    | Reset Update                                 |                                            |                            |                            |                                              |                       |         |
|    | Reset Update                                 |                                            |                            |                            |                                              |                       |         |

## 7. You will see a list of opportunities that are available for you

|                                                                              | Home   | Find opportunities           | My activities          | My contracts           | Help ~             | A Supplier                 | Your account Logo |                |                         |
|------------------------------------------------------------------------------|--------|------------------------------|------------------------|------------------------|--------------------|----------------------------|-------------------|----------------|-------------------------|
| ne > Find Opportunities                                                      |        |                              |                        |                        |                    |                            | All data          | Search         |                         |
| ortunities - Search results                                                  |        |                              |                        |                        |                    |                            |                   | View al        | ll national portal oppo |
| row your results                                                             | Орро   | ortunities                   |                        |                        |                    |                            |                   |                |                         |
| Portals                                                                      | Title  |                              |                        |                        |                    | Buyer                      | Expression Start  | Expression End | Estimated value         |
| Wolverhampton City Council                                                   | PP1607 | 6 - Recruitment Partner      |                        |                        |                    | Wolverhampton City Council | 15/11/2016        | 14/12/2016     | N/A                     |
|                                                                              | PP1608 | 2 - Pathways to Support -    | Think Family' Champ    | ions                   |                    | Wolverhampton City Council | 01/11/2016        | 03/01/2017     | N/A                     |
| Organisations                                                                | PP1610 | 8 - Castlecroft Avenue Play  | Area Landscape Wo      | rks                    |                    | Wolverhampton City Council | 18/11/2016        | 14/12/2016     | £70,000.00              |
| Al                                                                           | PP1613 | 0 & PP16131 - Black Count    | ry Impact in Wolverh   | ampton                 |                    | Wolverhampton City Council | 29/11/2016        | 04/01/2017     | N/A                     |
|                                                                              | PP1613 | 7 - The Demolition of Care   | Homes                  |                        |                    | Wolverhampton City Council | 24/11/2016        | 09/01/2017     | N/A                     |
| Categories 👴                                                                 |        | 0 - Bilston Urban Village Re |                        |                        |                    | Wolverhampton City Council | 21/10/2016        | 14/12/2016     | N/A                     |
| There are 0 categories selected                                              | PP1615 | 1 - Procurement of Archite   | ctural Services for Sn | nall Site New Build Ho | using Developments | Wolverhampton City Council | 25/11/2016        | 16/12/2016     | N/A                     |
| <ul> <li>Add UNSPSC categories</li> <li>Add NHS eClass categories</li> </ul> |        | 6 - Pear Tree Lane - Reside  |                        |                        |                    | Wolverhampton City Council | 07/12/2016        | 09/01/2017     | N/A                     |
| Add CPV categories                                                           | PP1615 | 9 Property, Land and Assel   | s BIS Software         |                        |                    | Wolverhampton City Council | 07/12/2016        | 05/01/2017     | N/A                     |
| Add ProClass categories                                                      |        |                              |                        |                        |                    |                            |                   |                |                         |
| <ul> <li>Regions</li> </ul>                                                  |        | 1                            |                        |                        |                    |                            |                   |                |                         |
| There are 0 regions selected                                                 |        |                              |                        |                        |                    |                            |                   |                |                         |
| Add new region                                                               |        |                              |                        |                        |                    |                            |                   |                |                         |
| Keywords                                                                     |        |                              |                        |                        |                    |                            |                   |                |                         |
|                                                                              |        |                              |                        |                        |                    |                            |                   |                |                         |
| Include closed                                                               |        |                              |                        |                        |                    |                            |                   |                |                         |
| Include closed                                                               |        |                              |                        |                        |                    |                            |                   |                |                         |

| . Click on Register interest in this opportunity                                                                                                    |                                                                                        |
|----------------------------------------------------------------------------------------------------|----------------------------------------------------------------------------------------|
| CITY OF<br>WOLVERHAMPTON<br>C O U N C I L<br>Brought to you by                                                                                                    | Notifications                                                                          |
| Home Find opportunities My activities My contracts Help -                                                                                                    | A Supplier Your account Logou                                                          |
| Home > Find opportunities > PP16076 - Recruitment Partner                                                                                                    |                                                                                        |
|                                                                                                    | Return to find opportunitie                                                            |
| PP16076 - Recruitment Partner                                                                                                    |                                                                                        |
| Main contract details                                                                                                    | Expression of interest window                                                          |
| Opportunity Id         DN229852 (Historical Ref. CONTRACT-ABLJ-Q8M7PQ)           Title         PP16076 - Recruitment Partner           Categories         80000000 - Management and Business Professionals and | From 15/11/2016 10:11 to 14/12/2016 16:00<br>Register interest in this opportunity     |
| Administrative Services<br>80110000 - Human resources services<br>80111700 - Personnel recruitment<br>More                                                                                                    | Contact details                                                                        |
| Description                                                                                                    | Buyer Wolverhampton City Council<br>Contact Leona McMillan                             |
| Region(s) of supply UNITED KINGDOM                                                                                                    | Email leona.mcmillan@wolverhampton.gov.uk                                              |
| Estimated value N/A                                                                                                    | Telephone 01902554219                                                                  |
| Keywords Recruitment, Partner, Personnel, Manager                                                                                                    | Address Civic Centre<br>Wolverhampton<br>West Midlands<br>WV1 1RL                      |
| Key dates                                                                                                    | United Kingdom                                                                         |
| Estimated contract dates Start date 12/02/2017 End date 11/02/2027                                                                                                    | Attachments                                                                            |
|                                                                                                    | Instructions for accessing 316<br>documentation relating to this KB<br>Opportunity.pdf |

10. Now click on My activities

| WOLVE                                                                                                    | CITY OF<br>RHAMPTON<br>UNCIL      | ProCon<br>brought to y                    |                  |                                                   | (6) Notification                                                                                             |  |  |
|----------------------------------------------------------------------------------------------------|-----------------------------------|-------------------------------------------|------------------|---------------------------------------------------|----------------------------------------------------------------------------------------------------|--|--|
| Home                                                                                                    | Find opportunities                | My activities                             | My contracts     | Help ~                                            | A Supplier Your account Logo                                                                                 |  |  |
| Home > Find op                                                                                                    | portunities > PP16076 -           | Recruitment Partner                       |                  |                                                   |                                                                                                    |  |  |
| PP16076 -                                                                                                    | - Recruitment F                   | Partner                                   |                  |                                                   | Return to find opportuni                                                                                     |  |  |
| Main contrac                                                                                                    | ct details                        |                                           |                  |                                                   | Expression of interest registered                                                                            |  |  |
| Opportunity Id         DN229652 (Historical Ref. CONTRACT-ABLJ-Q8M7PQ)           Title         PP16076 - Recruitment Partner           Categories         80000000 - Management and Business Professionals and Administrative Services |                                   |                                           |                  | Date 14/12/2016 12:08:02<br>Workgroup Procurement |                                                                                                    |  |  |
|                                                                                                    | 80111700 - Pers<br>More           | an resources service<br>onnel recruitment | 95               |                                                   | Expression of interest window From 15/11/2016 10:11 to 14/12/2016 16:00                                      |  |  |
| Descri                                                                                                    |                                   |                                           |                  |                                                   |                                                                                                    |  |  |
|                                                                                                    | upply UNITED KINGD                | MC                                        |                  |                                                   | Register interest in this opportunity                                                                        |  |  |
| Estimated                                                                                                    |                                   |                                           |                  |                                                   |                                                                                                    |  |  |
| Кеуи                                                                                                    | vords Recruitment, Pa             | uner, Personnel, Mar                      | lager            |                                                   | Contact details                                                                                              |  |  |
| Key dates                                                                                                    |                                   |                                           |                  |                                                   | Buyer Wolverhampton City Council<br>Contact Leona McMillan<br>Email leona.mcmillan@wolverhampton.gov.u       |  |  |
| Estimated con<br>Start                                                                                                    | ntract dates<br>t date 12/02/2017 | E                                         | nd date 11/02/20 | 27                                                | Telephone 01902554219<br>Address Civic Centre<br>Wolverhampton<br>West Midlands<br>WV1 1RL<br>United Kingdom |  |  |

## 11. Now tick the Wolverhampton City Council box and click Update

/

| north                                                                    | roContract    | ue Ne               |                     | 3 Notification                            |
|--------------------------------------------------------------------------|---------------|---------------------|---------------------|-------------------------------------------|
| Home Find opportunities                                                  | My activities | My contracts        | Help ~              | Corporate Smith Your account Lo           |
| Home > My activities                                                     |               |                     |                     | All data Search                           |
| My activities                                                            |               |                     |                     |                                           |
| Narrow your results                                                      | Active activi | ties Archived a     | ictivities Last v   | viewed activities                         |
| Buyer     Wolverhampton City Council                                     | Please        | select a buyer from | n the narrow result | ts panel and click on the 'Update' button |
| <ul> <li>Event type</li> <li>All</li> <li>Advert</li> <li>RFx</li> </ul> |               |                     |                     |                                           |
| Status     All     New action                                            |               |                     |                     |                                           |
| Update                                                                   |               |                     |                     |                                           |

# 12. You will see a list of activities that are available for you including the one you have just registered an interest in

| Home > My activities                                            |                |                               |                                           | All data 💌                       | Search                |         |
|-----------------------------------------------------------------|----------------|-------------------------------|-------------------------------------------|----------------------------------|-----------------------|---------|
| My activities                                                   |                |                               |                                           |                                  |                       |         |
| Narrow your results                                             | Active activit | ties Archived a               | ctivities Last viewed acti                | vities                           |                       |         |
| <ul> <li>■ Buyer</li> <li>Wolverhampton City Council</li> </ul> |                |                               |                                           |                                  | Actions               | ~       |
|                                                                 |                | Buyer                         | - Title                                   | Current event                    | © Event dea           | dline 🗘 |
| <ul> <li>►vent type</li> <li>✓ All</li> </ul>                   |                | Wolverhampton City<br>Council | <u>PP16076 - Recruitment</u><br>Partner   | PP16076 - Recruitme<br>PQQ       | nt Partner 14/12/2016 |         |
| Advert                                                          |                | Wolverhampton City<br>Council | PP16137 - The Demolition of<br>Care Homes | PP16137 - The Demo<br>Care Homes | olition of 09/01/2017 |         |
| RFx                                                             |                |                               | -                                         |                                  |                       |         |
| ✓ Status                                                        |                |                               | 1                                         |                                  |                       |         |
| All     New action                                              |                |                               |                                           |                                  |                       |         |
|                                                                 |                |                               |                                           |                                  |                       |         |
| Update                                                          |                |                               |                                           |                                  |                       |         |
|                                                                 |                |                               |                                           |                                  |                       |         |

## 14. Click on the Start

1

| CITY OF<br>WOLVERHAMPTON<br>COUNCIL<br>Brought to you by                                  | Notifications                                   |
|-------------------------------------------------------------------------------------------|-------------------------------------------------|
| Home Find opportunities My activities My contracts Help -                                 | A Supplier Your account Logout                  |
| Home > My activities > PP16076 - Recruitment Partner                                      |                                                 |
| Activity : PP16076 - Recruitment Partner                                                  | <u>&lt; Back to home page</u>                   |
| Events                                                                                    | Archive this activity                           |
|                                                                                           | Messaging                                       |
| PP16076 - Recruitment Partner Expression of interest accepted View setails   Open         | You have 18 unread message(s).<br>View messages |
| PP16076 - Recruitment Partner PQQ Not started (Respond by: 14/12/2016) View details Start | Audit history                                   |
|                                                                                           | View audit history                              |

## 15. You will be taken to the screen below – see notes

| due,<br>north<br>sourcing sol | lutions             | ProContra<br>brought to you            | due.              |             |          |           |                                                 |                             |                        | 6                                             | Notifications |
|-------------------------------|---------------------|----------------------------------------|-------------------|-------------|----------|-----------|-------------------------------------------------|-----------------------------|------------------------|-----------------------------------------------|---------------|
| Home Fi                       | ind opportu         | inities My activit                     | ies My cont       | tracts      | Help     | -         |                                                 |                             | A Supplier             | Your acco                                     | unt Logout    |
| Home > My activitie           | es > <u>PP1607</u>  | 6 - Recruitment Partner                | › PP16076 - Recr  | uitment Par | rtner PC | QQ        |                                                 |                             |                        |                                               |               |
|                               |                     |                                        |                   |             |          |           |                                                 |                             |                        | <back t<="" th=""><th>o dashboard</th></back> | o dashboard   |
| Wolverhampte                  | on City Co          | ouncil - PQQ                           |                   |             |          | 214559    |                                                 | Time rem                    | aining                 |                                               |               |
|                               |                     |                                        |                   |             |          |           |                                                 | 0                           | 2                      | 40                                            | 24            |
| Amendment                     | ts                  |                                        |                   |             |          |           |                                                 | 0<br>Days                   | 3<br>Hours             | 42<br>Minutes                                 | 34<br>Seconds |
| Amended                       | 17/11/201           | 6 09:44:35                             |                   |             |          |           |                                                 |                             |                        |                                               |               |
| Sections                      | Highlighte          | d In Yellow                            |                   |             |          |           |                                                 |                             |                        |                                               |               |
| Description                   | no change           | Э                                      |                   |             |          |           |                                                 | Messagin                    | -                      |                                               |               |
| History                       | Version 2           | Current                                |                   |             |          |           | You have 18 unread message(s).<br>View messages |                             |                        |                                               |               |
|                               | Version 1<br>Amende |                                        | View              |             |          |           |                                                 |                             |                        |                                               |               |
|                               | ,                   | Title and                              | <u></u>           |             |          |           |                                                 | Respons                     | e controls             |                                               |               |
| Main details                  |                     | info on this project                   |                   |             |          |           |                                                 | Start my re                 | esponse                |                                               |               |
|                               |                     |                                        | Descard           | hun 44 Da   |          | - 2040    |                                                 | Register inter              |                        |                                               |               |
| Description:                  | - Recruitm          | ent Partner PQQ                        | 16:00:00          | by: 14 De   | cempe    | 12010     |                                                 | No longer wis               | sh to respond          |                                               |               |
| Please answer a system by Wed |                     | is. Please note clarific<br>iber 2016. | ation questions r | nust be rai | ised thr | ough this |                                                 | Solution My respo           | onses                  |                                               |               |
|                               |                     |                                        |                   |             |          |           |                                                 | PQQ Version<br>You were not | 1 1<br>invited to this | version.                                      |               |
| 👻 Terms & cor                 | nditions            | These are the t<br>associated with     |                   |             |          |           |                                                 | PQQ Version<br>You have not | 1 2<br>yet started yo  | ur response.                                  |               |
| <u> Term</u>                  | ns and Cond         | project                                |                   |             |          |           |                                                 |                             |                        |                                               |               |
|                               |                     |                                        |                   |             |          |           | J                                               |                             |                        |                                               |               |
| Sevaluation c                 | criteria/que        | stion sets                             | 7                 |             |          |           |                                                 |                             |                        |                                               |               |
|                               |                     | This shows                             |                   | Ques        | stions   |           |                                                 |                             |                        |                                               |               |
| Title                         |                     | how many<br>templates &                | Mano              | datory O    | nline    | Internal  |                                                 |                             |                        |                                               |               |
| PQQ Template                  | е                   | questions                              | 2                 | 2           |          | 0         |                                                 |                             |                        |                                               |               |
|                               |                     | -                                      |                   |             |          |           | J                                               |                             |                        |                                               |               |

Terms and Conditions | Privacy | Accessibility

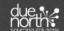

16. Click Start my response to start the process of completing your submission.

| Home F                           | Find opportunities                         | My activities      | My contracts               | Help       | ~         | · · · · · · · · · · · · · · · · · · · | A Supplier            | Your acco                              | ount Lo  |
|----------------------------------|--------------------------------------------|--------------------|----------------------------|------------|-----------|---------------------------------------|-----------------------|----------------------------------------|----------|
| ome » <u>My activitie</u>        | es > <u>PP16076 - Recrui</u>               | tment Partner > PP | 16076 - Recruitment        | Partner PC | DQ        |                                       |                       |                                        |          |
|                                  |                                            |                    |                            |            |           |                                       |                       | <back< td=""><td>to dashb</td></back<> | to dashb |
| Wolverhamp                       | ton City Council - P                       | QQ                 |                            |            | 214559    | Time rema                             | ining                 |                                        |          |
|                                  |                                            |                    |                            |            |           | 0                                     | 3                     | 42                                     | 34       |
| Amendmen                         | nts                                        |                    |                            |            |           | Days                                  | Hours                 | 4∠<br>Minutes                          | Seconds  |
| Amended                          | 17/11/2016 09:44:3                         | 35                 |                            |            |           |                                       |                       |                                        |          |
| Sections                         | Highlighted In Yello                       | w                  |                            |            |           | Messaging                             |                       |                                        |          |
| Description                      | no change                                  |                    |                            |            |           |                                       |                       | (-)                                    |          |
| History                          | Version 2 Current                          |                    |                            |            |           | You have 18 un<br>View message        |                       | je(s).                                 |          |
|                                  | Version 1<br>Amended 17/11/20              | 016 09·44·35 Viev  | v                          |            |           |                                       |                       |                                        |          |
|                                  |                                            |                    | <u>.</u>                   |            |           | 🕞 Response                            | controls              |                                        |          |
|                                  |                                            |                    |                            |            |           | Start my res                          | ponse                 |                                        |          |
| <ul> <li>Main details</li> </ul> |                                            |                    |                            |            |           | Register inten                        | to respond            |                                        |          |
| Title: PP16076<br>Description:   | δ - Recruitment Partn                      | er PQQ             | Respond by: 14<br>16:00:00 | Decembe    | r 2016    | No longer wist                        | to respond            |                                        |          |
|                                  | all questions. Please<br>7th December 2016 |                    | questions must be          | raised thr | ough this | 🕞 My respo                            | ises                  |                                        |          |
|                                  |                                            |                    |                            |            |           | PQQ Version<br>You were not           |                       | version.                               |          |
| 🕙 Terms & co                     | onditions                                  |                    |                            |            |           | PQQ Version<br>You have not           |                       | ur response.                           |          |
| J Terr                           | ms and Conditions - Refe                   | <u>er</u>          |                            |            |           |                                       | , or or or an iou y o |                                        |          |
|                                  |                                            |                    |                            |            |           |                                       |                       |                                        |          |
| Evaluation                       | criteria/question sets                     | ,                  |                            |            |           |                                       |                       |                                        |          |
|                                  |                                            |                    | Q                          | uestions   |           |                                       |                       |                                        |          |
|                                  |                                            |                    | Mandatory                  | Online     | Internal  |                                       |                       |                                        |          |
| Title                            |                                            |                    | manaatory                  |            |           |                                       |                       |                                        |          |

G Secure Site

north

17. After reading the text - Click Continue

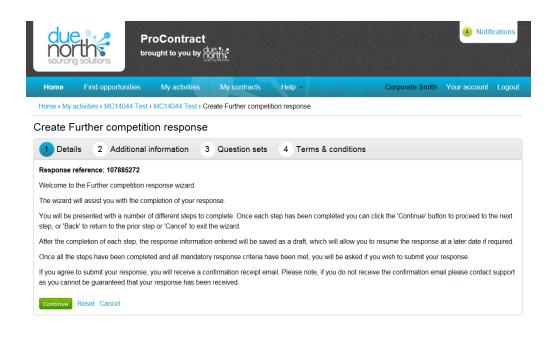

18. We recommend you put a Supplier Reference in (can be anything text or numbers and please make a note of what you have entered). The lower two boxes can remain empty. Then click Continue.

|                                     | roContract            |                         |                  |                 | 4 Notification    |
|-------------------------------------|-----------------------|-------------------------|------------------|-----------------|-------------------|
| Home Find opportunities             | My activities         | My contracts            | Help ~           | Corporate Smith | Your account Logo |
| Home > My activities > MC14044 Test | > MC14044 Test > Crea | ate Further competition | on response      |                 |                   |
| Create Further competitie           | on response           |                         |                  |                 |                   |
| Details 2 Additional                | information 3         | Question sets           | 4 Terms & condit | tions           |                   |
| Supplier reference (optional)       | )                     |                         |                  |                 |                   |
| Additional comments (optional)      |                       |                         |                  |                 |                   |
| Continue Reset Cancel Back          |                       |                         |                  |                 |                   |

19. Click Edit Response against the template you wish to complete – below there only shows one but there maybe 3 or more

| due<br>noi<br>sourcin |                           | ProContract           |                     |                | Notifications                       |
|-----------------------|---------------------------|-----------------------|---------------------|----------------|-------------------------------------|
| <u>Home</u>           | Find opportunities        | My activities         | My contracts        | Help ~         | Corporate Smith Your account Logout |
| Home > My             | activities > MC14044 Test | t > MC14044 Test > Cr | eate Further compet | ition response |                                     |

### Create Further competition response

| Details Additional information 3 Question | on sets 4 Terms & conditions |          |
|-------------------------------------------|------------------------------|----------|
| Title                                     | Action                       | Progress |
| Mini Competition Evaluation Template      | Edit response                |          |
| Continue Reset Cancel Back                |                              | 、<br>、   |
|                                           |                              |          |

| 20. Click Answer Question                                                                                                    |                     | :              |                   |         | Notifications                                                                                                    |
|----------------------------------------------------------------------------------------------------|---------------------|----------------|-------------------|---------|----------------------------------------------------------------------------------------------------|
| Home Find opportunities My activities                                                                                                    | My contracts Help ~ |                |                   |         | Corporate Smith Your account Logou                                                                               |
| /iew evaluation questions<br>Questions                                                                                                    |                     |                |                   |         | Progress                                                                                                    |
| Title                                                                                                    | Weight: %           | Section status | Status            | Flag    |                                                                                                    |
| 1 Section 1 - Pricing Information     1.1 Pricing Schedule - Please Download, Complete and Upload (using the add attachment button) the pricing schedule. | Incomple            | nswer question | Section weight: 1 | 100.00% | Key  The answer provided is valid and complete.                                                                  |
| Back                                                                                                    |                     |                |                   |         | The answer has been automatically populated from a previous<br>answer but it must be reviewed before submission. |
|                                                                                                    |                     |                |                   |         | Mandatory elements of this question have not been provided.                                                      |
|                                                                                                    |                     |                |                   |         | ★ The question has been flagged for review.                                                                      |

21. Answer the question – questions can be yes/no options or text (where you will be required to input text) or checkbox or attachment questions as below. In an attachment question

| click on the attachment in 'Question attachments'                                                                   |                                     |
|----------------------------------------------------------------------------------------------------|-------------------------------------|
| ProContract<br>The Spend Control Company                                                                            | Notifications                       |
| Home Find opportunities My activities My contracts Help -                                                           | Corporate Smith Your account Logout |
|                                                                                                    | Show more information               |
| Section 1 - Pricing Information   Question 1 of 1                                                                   |                                     |
| Question                                                                                                    | Weight                              |
| Please Download, Complete (input your daily price) and Upload (using the add attachment button) the Route schedule. | 100.00 %                            |
| Answer Flag question for review                                                                                     | Help                                |
| No attachments                                                                                                    | This question is mandatory          |
| Add attachment                                                                                                    |                                     |
| Save and close                                                                                                    | Question attachments                |
|                                                                                                    | Mini comp SLT1.xls 34 KB            |

22. Click Open (please note – dependent on your internet explorer version your 'open' screen may look different)

| Do you want to open or save Mini comp SLT1.xis from .due-north.com? | Open | Save 🔻 | Cancel | × |
|---------------------------------------------------------------------|------|--------|--------|---|

- 23. The document will open (maybe Word, Excel, PDF or another format). Please complete the document as required and save it to your computer where you can find it later.
- 24. Back in Due North (Pro-Contract) click Add attachment

| ProContract<br>The Spend Control Company                                                                            | Notifications                       |
|----------------------------------------------------------------------------------------------------|-------------------------------------|
| Home Find opportunities My activities My contracts Heip -                                                           | Corporate Smith Your account Logout |
|                                                                                                    | Show more information               |
| Section 1 - Pricing Information   Question 1 of 1                                                                   |                                     |
| Question                                                                                                    | Weight                              |
| Please Download, Complete (input your daily price) and Upload (using the add attachment button) the Route schedule. | 100.00 %                            |
| Answer Flag question for review                                                                                     | Help                                |
| No attachments                                                                                                    | This question is mandatory          |
| Add attachment<br>Save and close                                                                                    | Question attachments                |
|                                                                                                    | Mini comp SLT1.xls 34 KB            |
| 25. The pop up box shown below will appear, click                                                                   | iff pop up appears go to step 30    |

up Maximum file size: 1024MB Valid file types: txt, rtf, mpp, vsd, dwg, rar, msg, ics, html, gif, jpg, png, jpeg, tiff, tif, zip, pdf, doc, xls, ppt, docx, xlsx, pptx, mp3, mov, m4a, swf, wmv, mpg, mpeg, avi, wav, odt, odp, ods, numbers, pages, xer File name Comment Size Progress

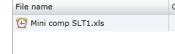

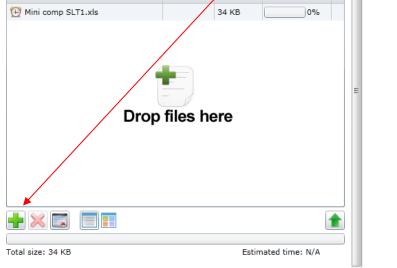

Having issues uploading documents? Try our basic file uploader

26. A 'browse' box will appear – find the file you have saved, click on it so it is highlighted and <mark>click on Open</mark>

Close

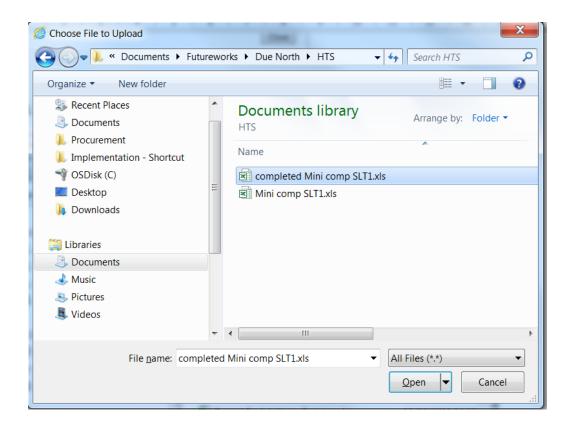

| 27. Now click                                                                                                    |               |             |                  |   |
|----------------------------------------------------------------------------------------------------|---------------|-------------|------------------|---|
| Attachments                                                                                                    |               |             |                  | 8 |
| File upload rules:<br>Maximum file size: 1024MB<br>Valid file types: bt, rtf, mpp, vsd, dwg, rar, m<br>doc, xls, ppt, docx, xlsx, pptx, mp3, mov, m4<br>numbers, pages, xer | <b>\</b>      |             |                  |   |
| File name                                                                                                    | Comment       | Size        | Progress         |   |
| Completed Mini comp SLT1.xls                                                                                                    |               | 34 KB       | 0%               | b |
| Drop                                                                                                    | files h       | ere         |                  | E |
| Total size: 34 KB                                                                                                    |               | Est         | imated time: N/A |   |
|                                                                                                    |               |             |                  |   |
| Having issues uploading documents? Tr                                                                                                    | v our basic f | ile uploade | r                | Ŧ |
|                                                                                                    |               |             | _                |   |

Close

| <mark>28. Click</mark> | Continue                         |                    |                      |                      |                 |              |          |
|------------------------|----------------------------------|--------------------|----------------------|----------------------|-----------------|--------------|----------|
|                        | ROACTIS<br>Spend Control Company | ProCont            | ract                 |                      |                 | 7 Notif      | īcations |
| Home                   | Find opportunities               | My activities      | My contracts         | Help ~               | Corporate Smith | Your account | Logout   |
| Home → My ac           | ctivities > MC14044 Test 3       | 2 3 MC14044 Test 2 | > Create Further com | petition response    |                 |              |          |
| Create Fu              | irther competition               | on response        |                      |                      |                 |              |          |
| <b>Detal</b>           | s Additional                     | information        | Question sets        | 4 Terms & conditions |                 |              |          |
| Title                  |                                  |                    |                      | Action               | Progr           | ess          |          |
| Mini Compe             | tition Evaluation Templat        | te                 |                      | Edit response        |                 |              |          |
| Continue               | Reset Cancel Back                |                    |                      |                      |                 |              |          |

| 29. You will be taken back to the screer<br>and close                                   | n below and the file shou   | ld show here. Now          | click Save            |
|-----------------------------------------------------------------------------------------|-----------------------------|----------------------------|-----------------------|
| ProContrac                                                                              |                             | 5 Notification             | s                     |
| Home Find opportunities My activities My contracts Help ~                               |                             | Corporate Smit             | h Your account Logout |
|                                                                                         |                             |                            | Show more information |
| Section 1 - Pricing Information   Question 1 of 1                                       |                             |                            |                       |
| Question                                                                                |                             | Weight                     |                       |
| Please Download, Complete (input your daily price) and Upload (using the add attachment | button) the Route schedule. | 100.00                     | %                     |
|                                                                                         |                             |                            |                       |
| Answer                                                                                  | Flag question for review    | Help                       |                       |
| completed Mini comp SLT1.xls                                                            | 34 KB                       | This question is mandatory |                       |
| Add attachment                                                                          |                             |                            |                       |
|                                                                                         |                             | Question attachments       |                       |
| Save and close                                                                          |                             | Mini comp SLT1.xls         | 34 KB                 |
|                                                                                         |                             |                            |                       |

30. You will be taken back to the list of templates – select the next template to answer by clicking Edit Response.

When all templates have been completed and you have completely green Progress bar's click

31. Now click Accept or Decline to the Terms and Conditions (if you click Decline you will have to state why in a pop up box that will appear)

|                    | PROACTIS<br>he Spend Control Company | ProCont        | ract          |                      |                 | 7 Notif      | fications |
|--------------------|--------------------------------------|----------------|---------------|----------------------|-----------------|--------------|-----------|
| Home               | Find or portunities                  | My activities  | My contracts  | Help ~               | Corporate Smith | Your account | Logou     |
| V Det              | Further competitic                   |                | Question sets | 4 Terms & conditions |                 |              |           |
| Please foll        | ow the link to read the terms        | and conditions |               | •                    |                 |              |           |
|                    |                                      |                |               |                      |                 |              |           |
| Services<br>Accept | Ferms and Conditions                 |                |               |                      |                 |              |           |

32. If you have done all that is required, you will have Green dots next to the items in the Submission checklist and your Submit response button will be Green. Now click Submit response

| <b>533 P</b><br>Tr            | PROACTIS<br>ne Spend Control Company | ProContra          | ct           |                |                 | 5 Nouncat                                   |  |  |
|-------------------------------|--------------------------------------|--------------------|--------------|----------------|-----------------|---------------------------------------------|--|--|
| Home                          | Find opportunities                   | My activities      | My contracts | Help ~         |                 | Corporate Smith Your account Lo             |  |  |
| ome > <u>My a</u>             | ctivities > MC14044 Test > MC        | 14044 Test         |              |                |                 |                                             |  |  |
|                               |                                      |                    |              |                |                 | <u><back summary<="" to="" u=""></back></u> |  |  |
| My resp                       | onse                                 |                    |              | 107885273 Drat | ť               | Time remaining                              |  |  |
|                               |                                      |                    |              |                |                 | Respond by: 09 December 2016 15:00:00       |  |  |
| Addition                      | onal information                     |                    |              | / E            | lit             | 0 4 46 56<br>Days Hours Minutes Seconds     |  |  |
| Supplier                      | reference:                           |                    |              |                |                 |                                             |  |  |
|                               |                                      |                    |              |                |                 |                                             |  |  |
| 🗢 Terms                       | s & conditions 🗉 🧭 Accepte           | ed                 |              | Decl           | ine             | Response controls                           |  |  |
| Services Terms and Conditions |                                      |                    |              |                | Submit response |                                             |  |  |
|                               |                                      |                    |              |                |                 | Open response wizard                        |  |  |
|                               |                                      |                    |              |                |                 | Submission checklist                        |  |  |
|                               |                                      |                    |              |                |                 | Terms & conditions                          |  |  |
| 👻 Evalua                      | ation criteria/question sets         |                    |              |                |                 | Evaluation criteria/question sets           |  |  |
|                               | Title                                | Action             | Progress     |                |                 |                                             |  |  |
| Mini Con                      | npetition Evaluation Templa          | te 1 Edit response |              |                |                 | Contraction Audit history                   |  |  |
|                               |                                      |                    |              |                |                 | View audit history                          |  |  |

## 33. A confirmation pop up box will appear, click Submit response again

|                                                | 8 |
|------------------------------------------------|---|
|                                                |   |
| Submit response                                |   |
| Are you sure you want to submit this response? |   |
| Submit response Cancel                         |   |
|                                                |   |
| <                                              | > |

34. You should see Submitted this confirms you have sent your response.

|                                    |                                | My activities          | My contracts               | Help        | <b>,</b> | Corp         | orate Smith                         | Your acc                                   | count Logou   |
|------------------------------------|--------------------------------|------------------------|----------------------------|-------------|----------|--------------|-------------------------------------|--------------------------------------------|---------------|
| <u>ne &gt; My activitie</u>        | es > <u>MC14044 Test</u> > MC  | 14044 Test             |                            |             |          |              |                                     | <back< th=""><th>to dashboard</th></back<> | to dashboard  |
| Wolverhamp                         | ton City Council - Fur         | ther competitio        | n                          |             | 5243756  | Time rem     | aining                              |                                            |               |
| Amendmen                           | its                            |                        |                            |             |          | 0<br>Days    | 4<br>Hours                          | 38<br>Minutes                              | 13<br>Seconds |
| Amended                            | 09/12/2016 09:25:44            |                        |                            |             |          |              |                                     |                                            |               |
| Sections                           | Highlighted In Yellow          |                        |                            |             |          |              | Subm                                | itted                                      |               |
| Description                        | changed pricing and            | oute schedule          |                            |             |          |              |                                     |                                            |               |
| History                            | Version 2 Current              |                        |                            |             |          | Messagir     | -                                   |                                            |               |
|                                    | Version 1<br>Amended 09/12/201 | 6 09:25:44 <u>∖iew</u> |                            |             |          | You have 0 u | nread messag<br><u>es</u>           | e(s).                                      |               |
| Main detail:                       | s                              |                        |                            |             |          | Respon       |                                     |                                            |               |
| itle: MC14044<br>escription:       | 4 Test                         |                        | Respond by: 09<br>15:00:00 | Decembe     | er 2016  |              | o edit my resp<br>sh to respond     | onse                                       |               |
| est                                |                                |                        |                            |             |          | 😪 My resp    | onses                               |                                            |               |
| <ul> <li>Attachmer</li> </ul>      | nts                            |                        |                            |             |          | Further com  | <b>petition Vers</b><br>Not submitt |                                            |               |
| Public atta                        | chments can be viewed          | by all procurers       | and suppliers inv          | olved in th | uis rfx  |              | petition Vers                       |                                            |               |
| Test word do                       |                                | by an probarone        |                            | 9 KB        |          | Version 1    | Submitted                           |                                            | 2016 10:19:22 |
| <u>Test word do</u>                | <u>c.uocx</u>                  |                        |                            | 9 ND        |          |              |                                     |                                            |               |
|                                    |                                |                        |                            |             |          |              |                                     |                                            |               |
| <ul> <li>Terms &amp; co</li> </ul> | onditions                      |                        |                            |             |          |              |                                     |                                            |               |
| 9 <u>Sen</u>                       | vices Terms and Conditions     |                        |                            |             |          |              |                                     |                                            |               |
| Evaluation                         | criteria/question sets         |                        |                            |             |          |              |                                     |                                            |               |
|                                    |                                |                        |                            | uestions    |          |              |                                     |                                            |               |
|                                    |                                |                        | Q                          | uesuons     |          |              |                                     |                                            |               |

## <mark>Click Logout</mark>

35. The pop up box shown below will appear, click Add Files

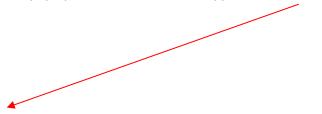

| Attachments                                                                                     | 8               |
|-------------------------------------------------------------------------------------------------|-----------------|
| File upload rules:                                                                              |                 |
| Maximum file size: 1024MB                                                                       |                 |
| Valid file types: txt, rtf, mpp, vsd, dwg, rar, msg, ics, html, gif, jpg, png, jpeg, tiff, tif, | zip, pdf, doc,  |
| xls, ppt, docx, xlsx, pptx, mp3, mov, m4a, swf, wmv, mpg, mpeg, avi, wav, odt, odp              | , ods, numbers, |
| pages, xer                                                                                      |                 |
| Add files Start upload Cancel upload                                                            |                 |
|                                                                                                 |                 |
|                                                                                                 |                 |
|                                                                                                 |                 |
|                                                                                                 |                 |
|                                                                                                 |                 |
|                                                                                                 |                 |
|                                                                                                 |                 |
|                                                                                                 |                 |
|                                                                                                 |                 |
|                                                                                                 |                 |
|                                                                                                 |                 |
|                                                                                                 |                 |
|                                                                                                 |                 |
|                                                                                                 |                 |
| Having issues uploading documents? Try our basic file uploader                                  |                 |
|                                                                                                 |                 |
|                                                                                                 |                 |
|                                                                                                 |                 |
|                                                                                                 | Close           |

36. A 'browse' box will appear – find the file you have saved, click on it so it is highlighted and click on Open

| Choose File to Upload                                                                                        |                      |
|----------------------------------------------------------------------------------------------------|----------------------|
| COV Coursents > Futureworks > Due North > HTS                                                                | ✓ ← Search HTS       |
| Organize   New folder                                                                                        | i - 🗍 📀              |
| <ul> <li>Recent Places</li> <li>Documents</li> <li>Procurement</li> <li>Implementation - Shortcut</li> </ul> | Arrange by: Folder - |
| SDisk (C)                                                                                                    | LT1.xls              |
| E Desktop                                                                                                    |                      |
| Libraries                                                                                                    |                      |
| Documents                                                                                                    |                      |
| 🕹 Music                                                                                                    |                      |
| le Pictures                                                                                                  | <b>`</b>             |
| Julie Videos                                                                                                 | $\mathbf{A}$         |
| ▼                                                                                                    | •                    |
| File <u>n</u> ame: completed Mini comp SLT1.xls                                                              |                      |

# 37. Now click Start Upload

| Attachments                                       |                       |                     |               |
|---------------------------------------------------|-----------------------|---------------------|---------------|
|                                                   |                       |                     |               |
| File upload rules:                                |                       |                     |               |
| Maximum file size: 1024MB                         |                       |                     |               |
| Valid file types: txt, rtf, mpp, vsd, dwg, rar, r |                       |                     |               |
| xls, ppt, docx, xlsx, pptx, mp3, mov, m4a, s      | wt, wmv, mpg, mpeg,   | avı, wav, odt, odp, | ods, numbers, |
| pages, xer                                        |                       |                     |               |
| Add files Start upload Cancel                     | upload                |                     |               |
| File name                                         | Comment               | Size                | Progress      |
| completed Mini comp SLT1.xls                      |                       | 34.82 KB            |               |
| completed Mini comp SET LAIS                      |                       | 54.02 KD            |               |
|                                                   |                       |                     |               |
|                                                   |                       |                     |               |
|                                                   |                       |                     |               |
|                                                   |                       |                     |               |
| Having issues uploading documents? T              | Try our basic file up | bloader             |               |
| Having issues uploading documents? T              | ry our basic file up  | bloader             |               |

38. Go to Step 23